CSc 337

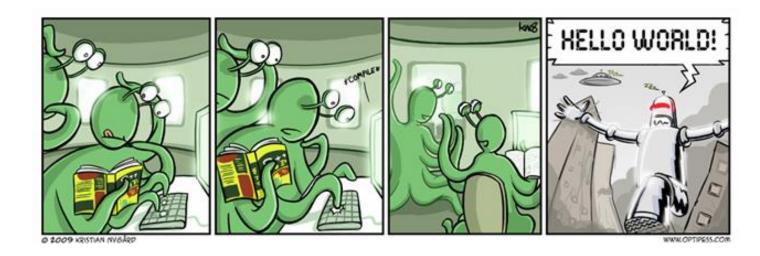

LECTURE 1: POST

### Exercise - part 3

If there are no books that are in the category that the user supplies have your service return a 410 status and a message about the category not being found.

Set the status with the following code:

```
res.status(410);
```

#### GET vs POST

Two different types of requests you can send to a web service:

GET - asks the server for data

POST - sends data to the server

Why can't POST requests work the same way as GET requests?

### Dealing with a POST request in a service

```
app.post('/', function (req, res) {
    res.header("Access-Control-Allow-Origin", "*");
    res.send('Hello world');
});
```

- instead of using app.get use app.post
- Send response as usual

## Making a POST request from the client

```
fetch(url, {method : 'POST'})
   .then(checkStatus)
   .then(function(responseText) {
   .catch(function(error) {
   });

    Add a second parameter to fetch specifying the method

- There are many methods POST, PUT, PATCH, DELETE, ...
 -Get is the default method
```

### Sending parameters

Send parameters as JSON!

By default parsing is really messy so we will install a helpful package body-parser

Run this on the command line in your code directory:

npm install body-parser

## Sending Parameters

Add a stringified version of the JSON you want to send to an object containing the other options and send that.

# Dealing with POST parameters on the server

```
const bodyParser = require('body-parser');
const jsonParser = bodyParser.json();

app.post('/', jsonParser, function (req, res) {
    const name = req.body.name;
    res.send('Hello, ' + name);
});
```

Accessing parameters is similar to with a get request except you need to access req.body instead of req.query

### Prefilght CORS error

The code on the previous slide produces an error because it is accepting complex parameter content and Allow-Access-Control-Origin isn't set.

- Adding this line in where we usually do doesn't fix this.
- Add the code below instead:

### File Turn In Client

Write a page that allows the user to enter their name, email and select an assignment number from a dropdown menu. It should also include a text area where they can paste their code and a submit button.

When the user clicks the submit button the information should be sent to the server as a POST request.

### File Turn In Service

Write a web service that accepts that data your client page posted. You service should save the code from the text area into a file named the student's name and section.

The service should send a success message back to the client if it was successful and a failure message back if it was not.

File saving information on the next slide.

## Writing Files

```
appending to a file:
fs.appendFile(filename, filecontent, function(err) {
      if(err) {
            return console.log(err);
      console.log("The file was saved!");
});
writing to a file:
fs.writeFile(filename, filecontent, function(err) {
      if(err) {
            return console.log(err);
      console.log("The file was saved!");
});
```

### File Turn In Confirmation

Have your page display a confirmation message stating whether the request was successful. This message should include the code the user submitted if the request came back successful.